## **3.3 Glemt password**

Hvis man har glemt sit password indskrives denne adresse:<http://aktiviteter.aeldresagen.dk/Admin> i adresselinjen (1). Klik på fanen Glemt password (2). Udfyld felterne (3) og klik på Send (4).

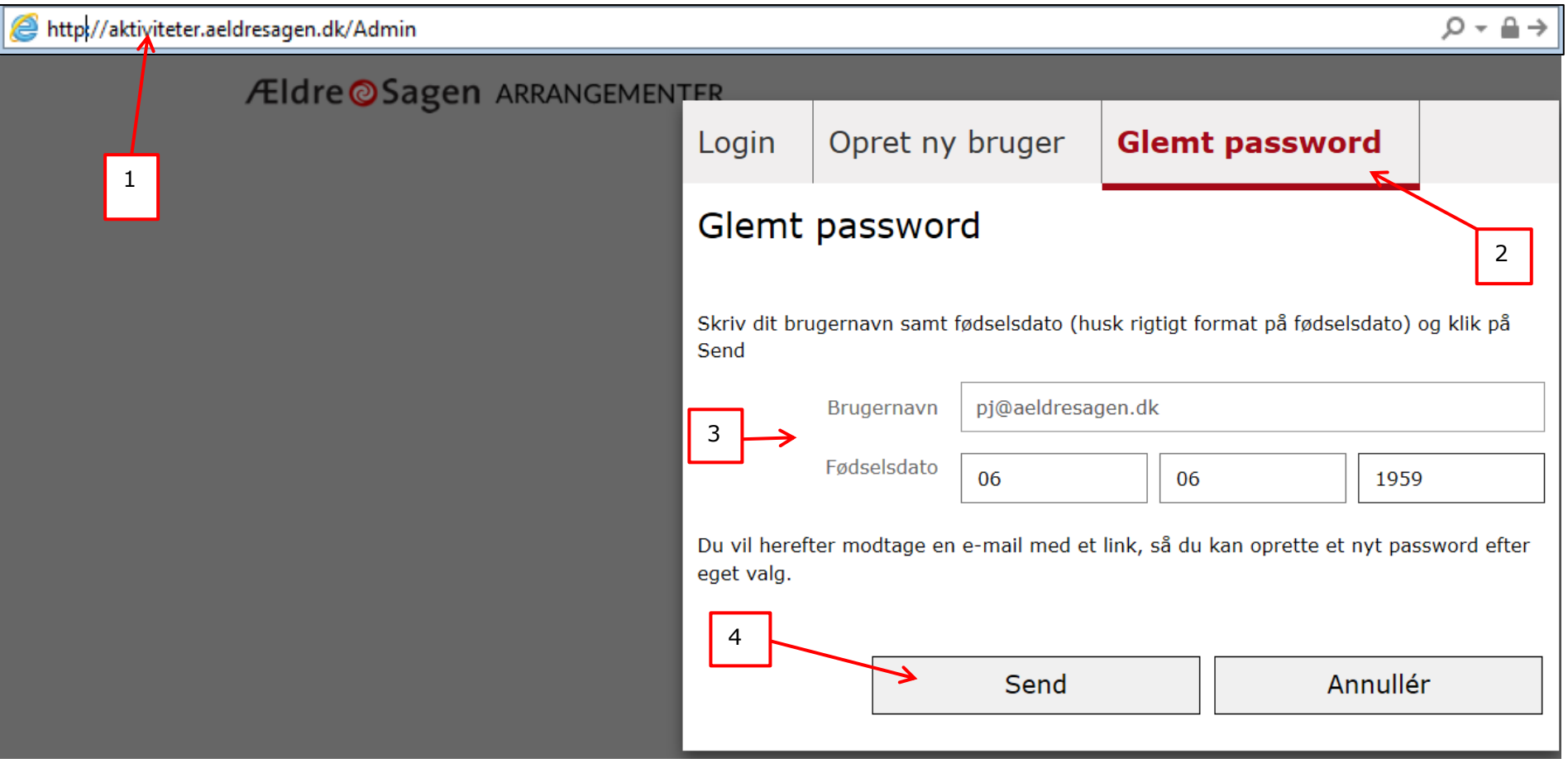

Følgende meddelelse vises, klik på OK.

Dit brugernavn er modtaget, og du vil om kort tid modtage en mail med et link til at oprette et nyt password. Husk at kigge i mappen med uønsket mails, hvis du ikke modtager mailen. **OK** 

Man modtager nu en mail på den private mailadresse man har opgivet. Åben mailen og klik på det farvede link.

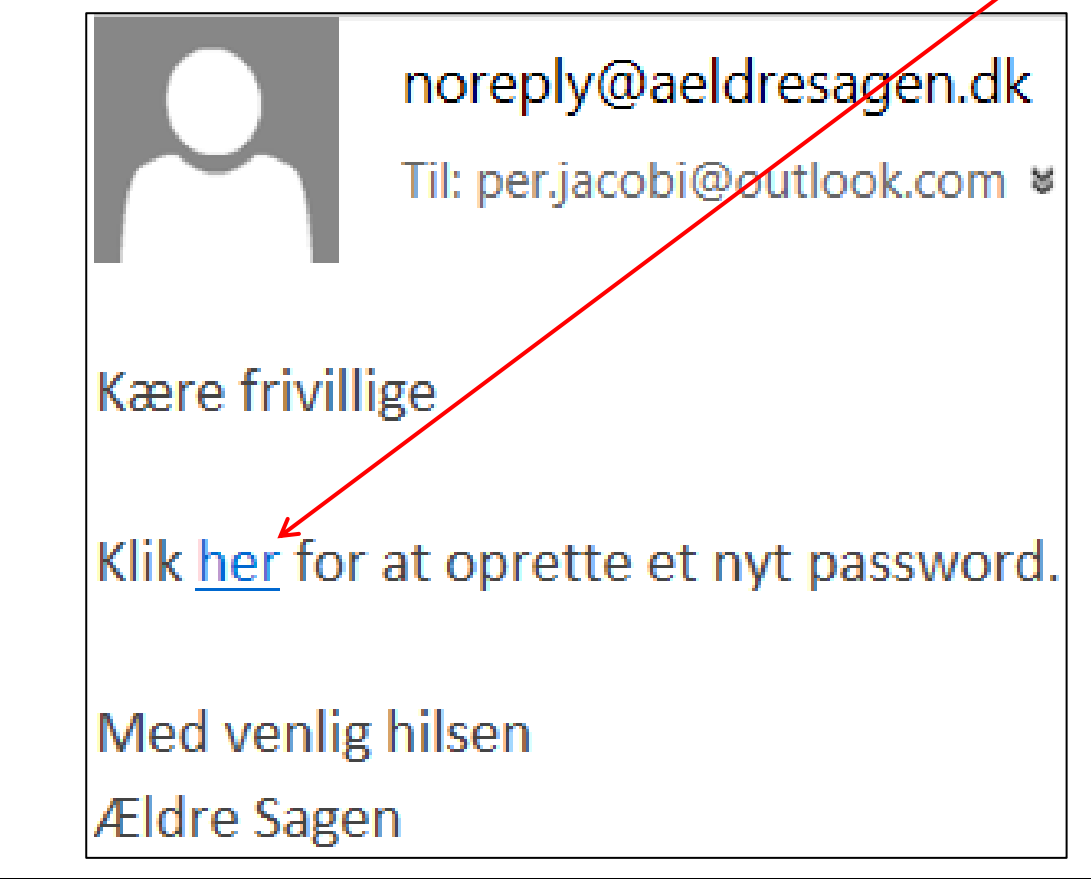

Opret nyt kodeord Password Gentag password a Annullér Opret Følgende meddelelse vises, klik OK. Dit password er nu registreret og du kan nu logge på. **OK** 

Nu åbnes siden Opret nyt kodeord. Indskriv det ønskede password i begge felter og klik Opret.

Man kan nu logge ind via adressen:<http://aktiviteter.aeldresagen.dk/Admin>